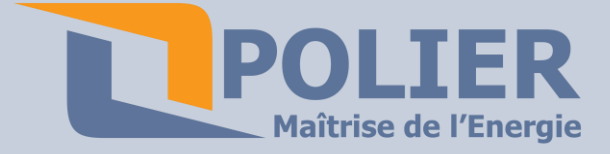

**LCAMPRF : Logiciel de relève de compteur.** 

**Caractéristiques techniques :** 

LCAMPRF est tout particulièrement pensée pour la relève des compteurs électriques par radio par exemple dans les campings, marinas….

Il est compatible avec le datalogger ECAMPRF et le récepteur radiofréquence RECAMPRF. Très simple d'utilisation, le paramétrage est intuitif, il permet d'être utilisé par la personne de la réception.

#### **Caractéristiques techniques :**

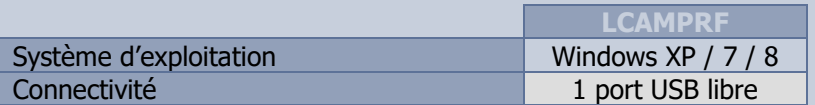

**Téléchargement :** 

Ce logiciel est gratuit. Il est téléchargeable directement sur [www.polier.fr](http://www.polier.fr/)

**Installation du logiciel :** 

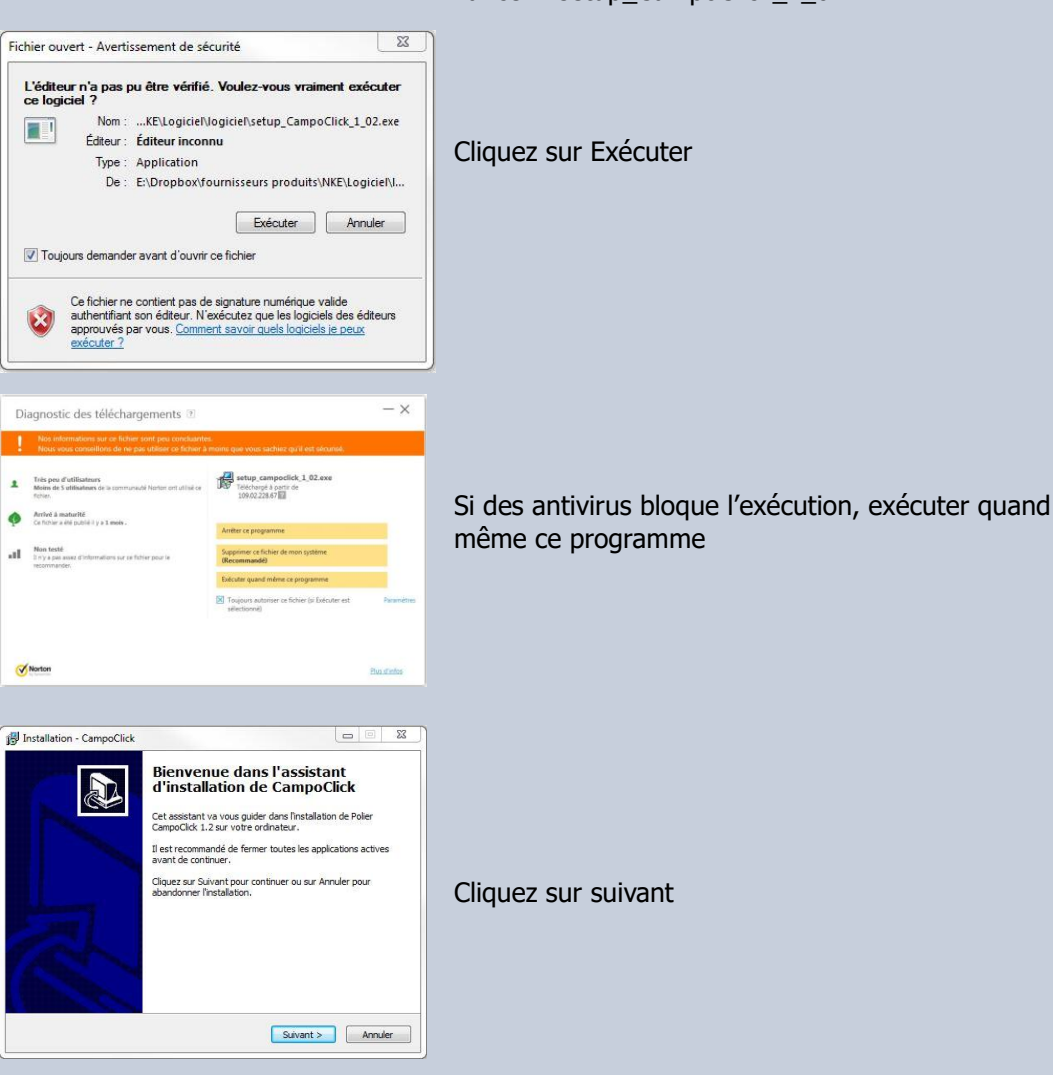

Lancer : setup\_CampoClick\_1\_02

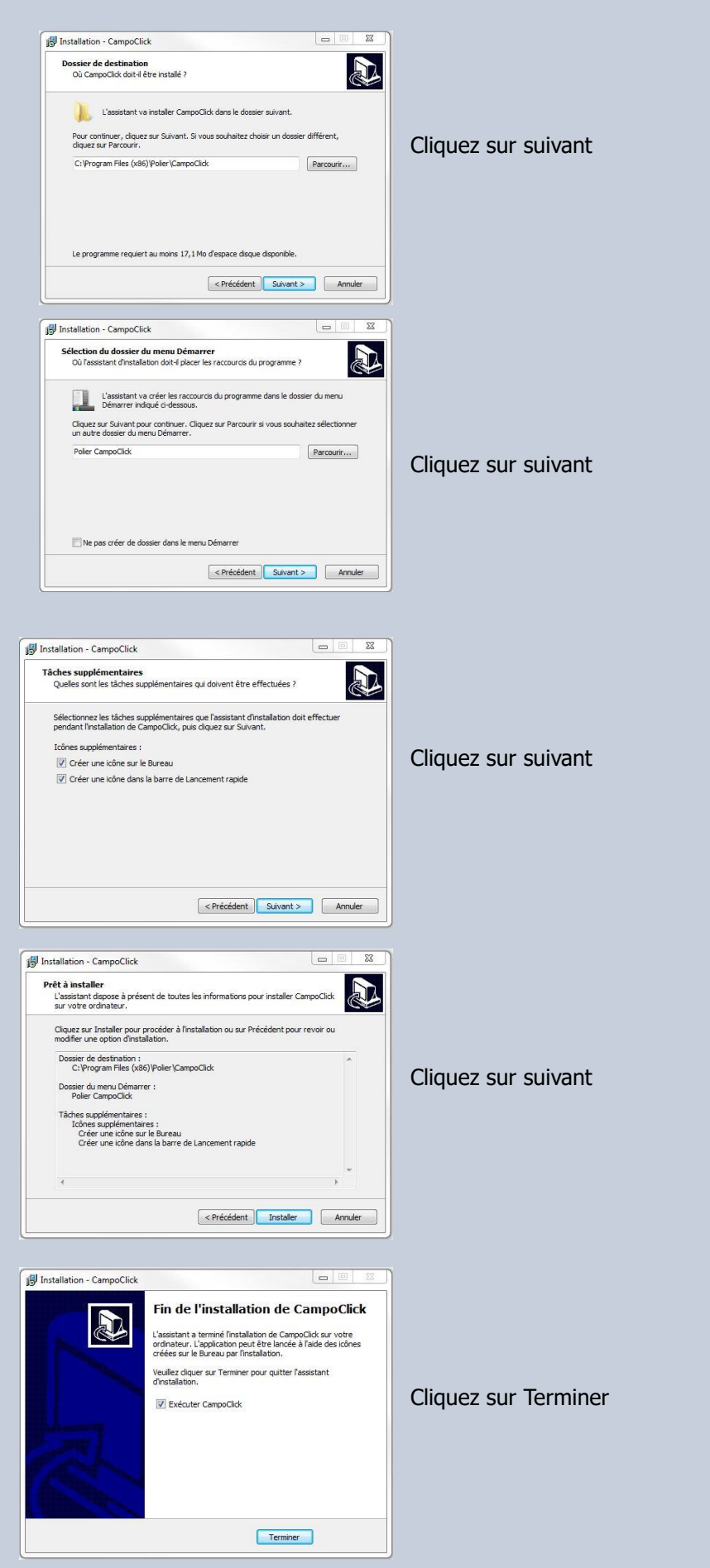

Le logiciel est installé. Vous avez une icône sur le bureau pour le lancer.

### **Installation du récepteur (RECAMPRF):**  Windows 7 et 8 : Brancher le RECAMPRF dans le port USB de votre PC. L'ordinateur installe automatiquement le périphérique. Installation du pilote de périphérique & x Cliquez ici pour obtenir le statut. 10:54 **HQP扫电卷**  $|FR|$ 26/08/201 Attendre la confirmation de l'installation. Windows XP :

Le driver n'est pas inclus à XP contrairement à Windows 7.

Il faut aller le chercher dans le dossier d'installation de CampoClick :

A l'invit de l'emplacement du driver, il faut donner le chemin suivant : C:\Program Files\Polier\CampoClick\Drivers Dongle

## **Appercu du logiciel :**

Page d'accueil du logiciel :

Vous pouvez visualiser l'ensemble des compteurs

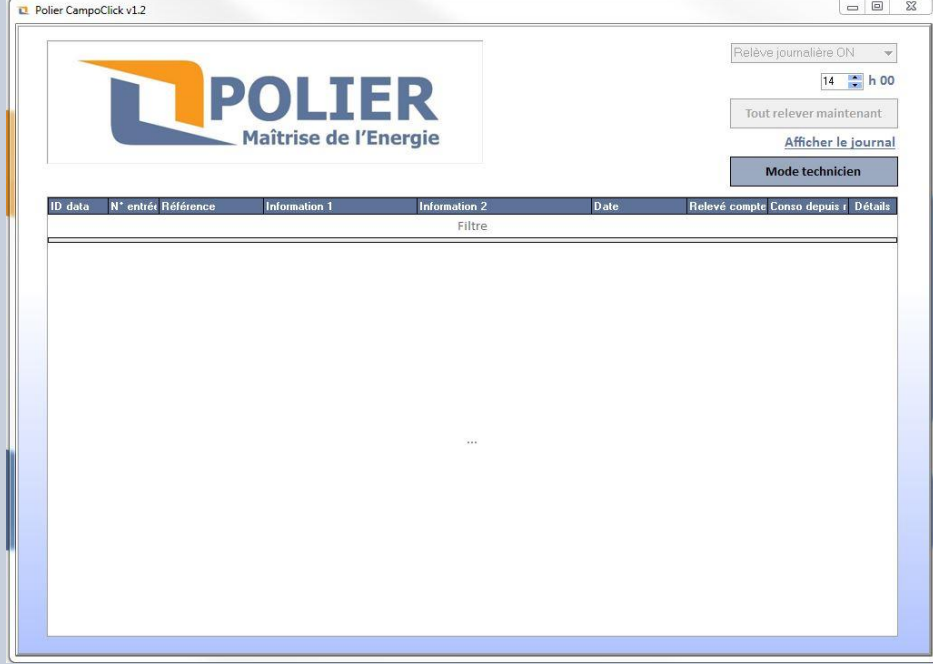

Page en mode technicien :

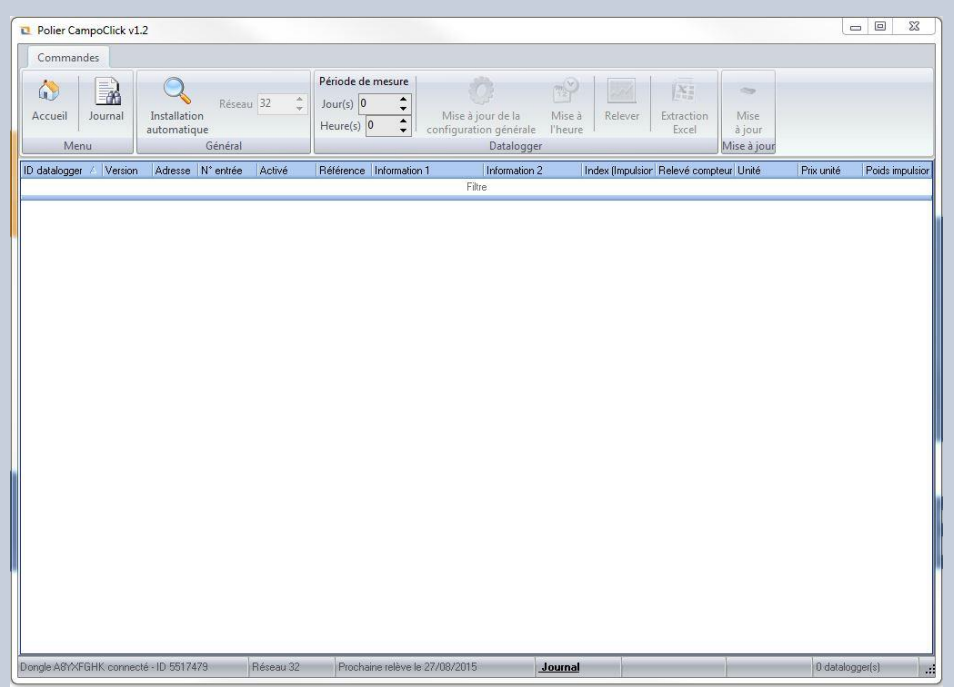

# **Installation automatique des émetteurs (ECAMPRF):**

Avant de lancer l'installation automatique des émetteurs :

- Veuillez à ce que tous les émetteurs soient branchés et sous tension.
- La diode vert doit clignoter. Si ce n'est pas le cas alors réinitialisez l'émetteur en appuyant sur le bouton rouge B1 qui se trouve sur l'ECAMPRF pendant 10 secondes. Il sera alors à nouveau comme en sortie d'usine. La diode vert clignotera.

Il suffit alors de cliquer sur le bouton installation automatique et d'attendre la fin de l'installation.

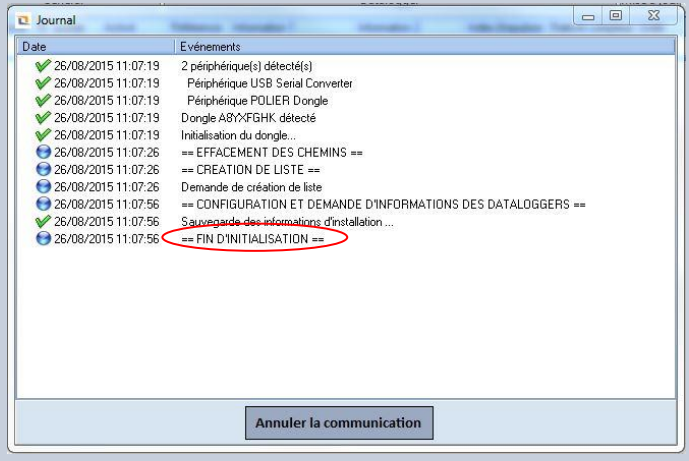

Bien attendre la fin de l'installation. Cette dernière peut durer plusieurs heures si on a beaucoup d'émetteurs et s'ils sont éloignés les uns des autres.

Une fois installés les différents émetteurs apparaissent dans le logiciel avec les différentes entrées d'impulsions qu'il reste à paramétrer en fonction des compteurs installés.

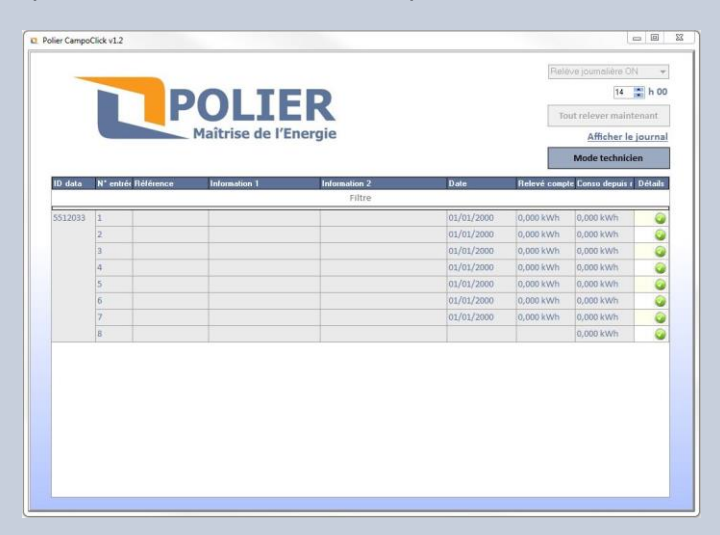

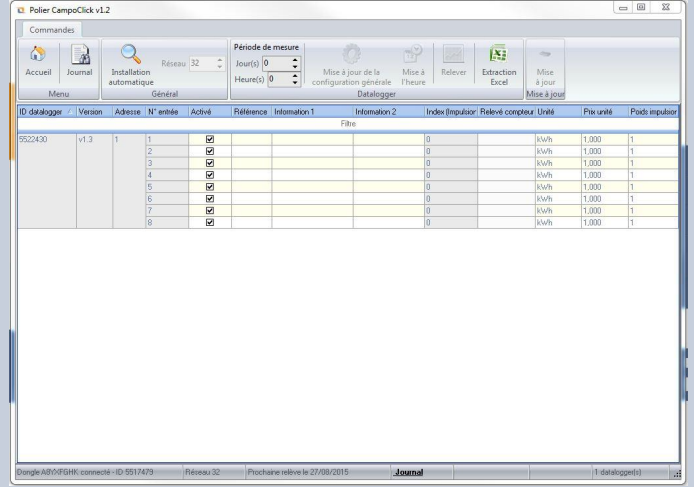

Pour pouvoir paramétrer les compteurs, il faut tout d'abord relever les informations comme dans le tableau ci-dessous :

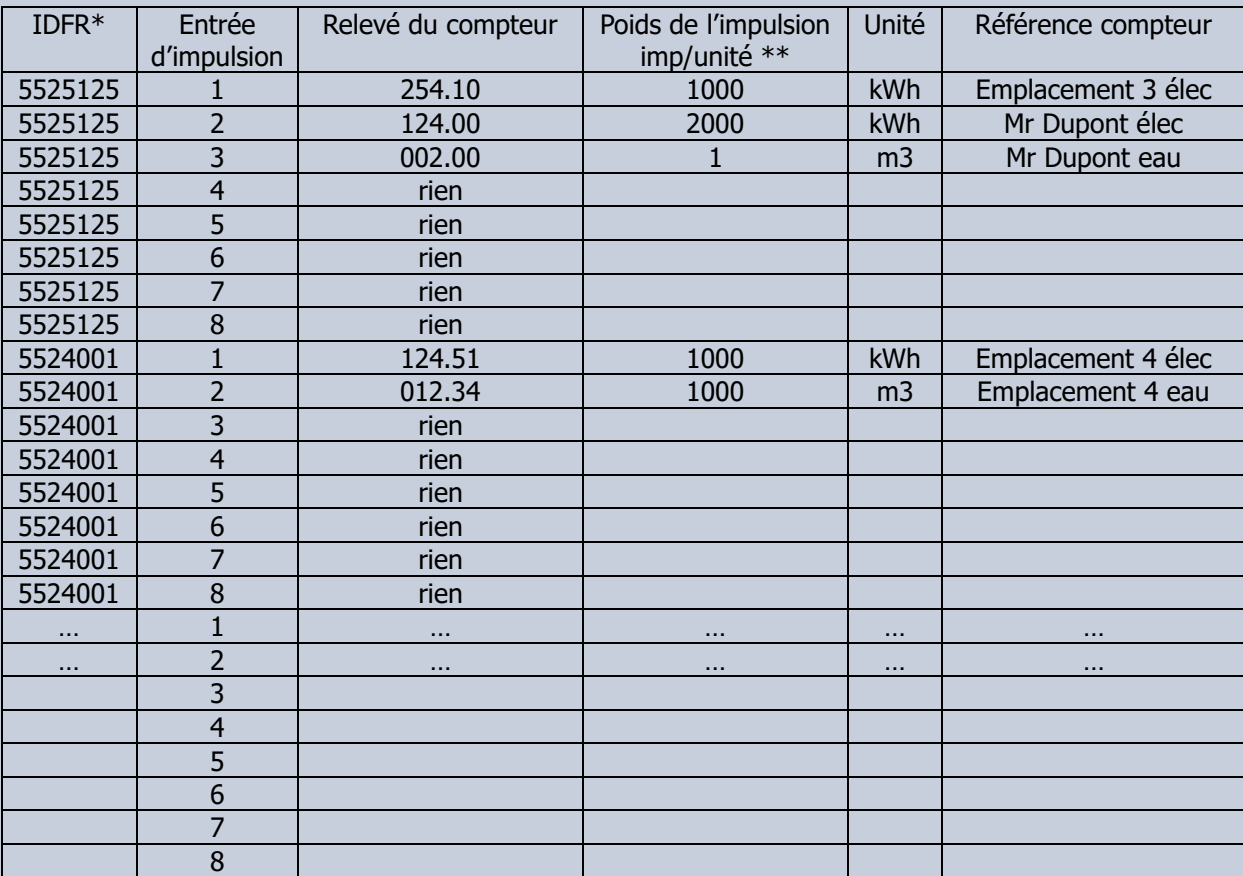

\*IDFR se trouve sur la face avant de l'émetteur.

\*\* : Est généralement inscrit sur le compteur

En mode technicien vous pouvez renseigner les différentes lignes. Commencer par le poids de l'impulsion.

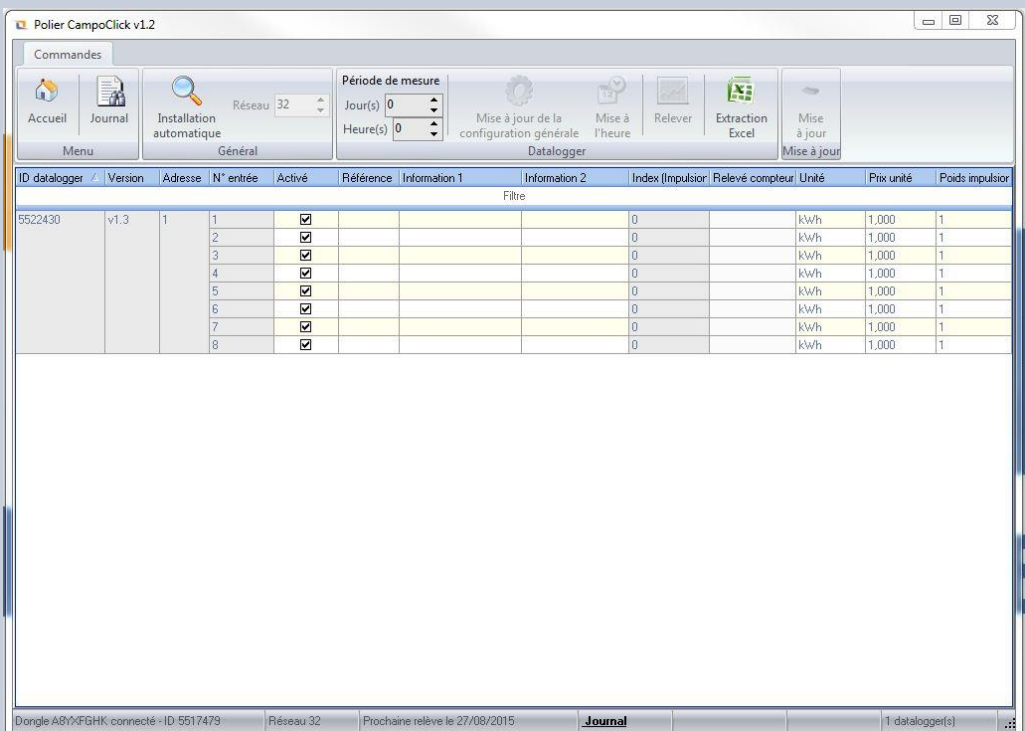

### Page d'accueil :

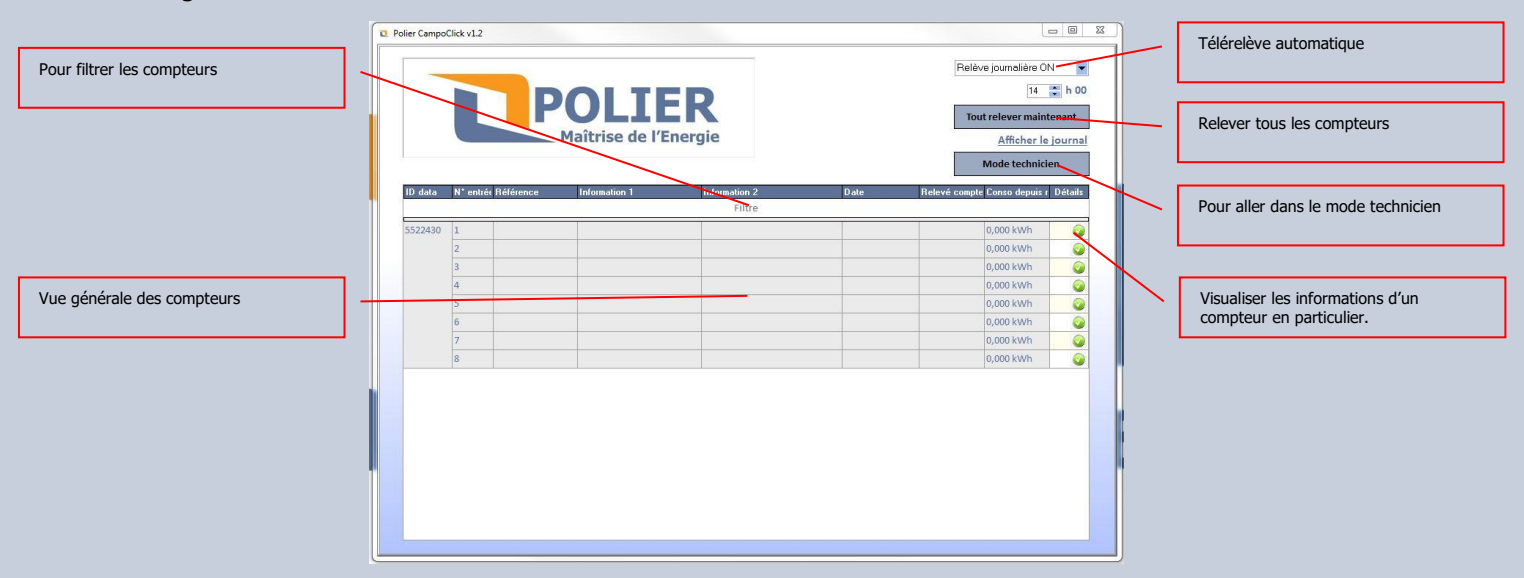

### Page compteur en particulier :

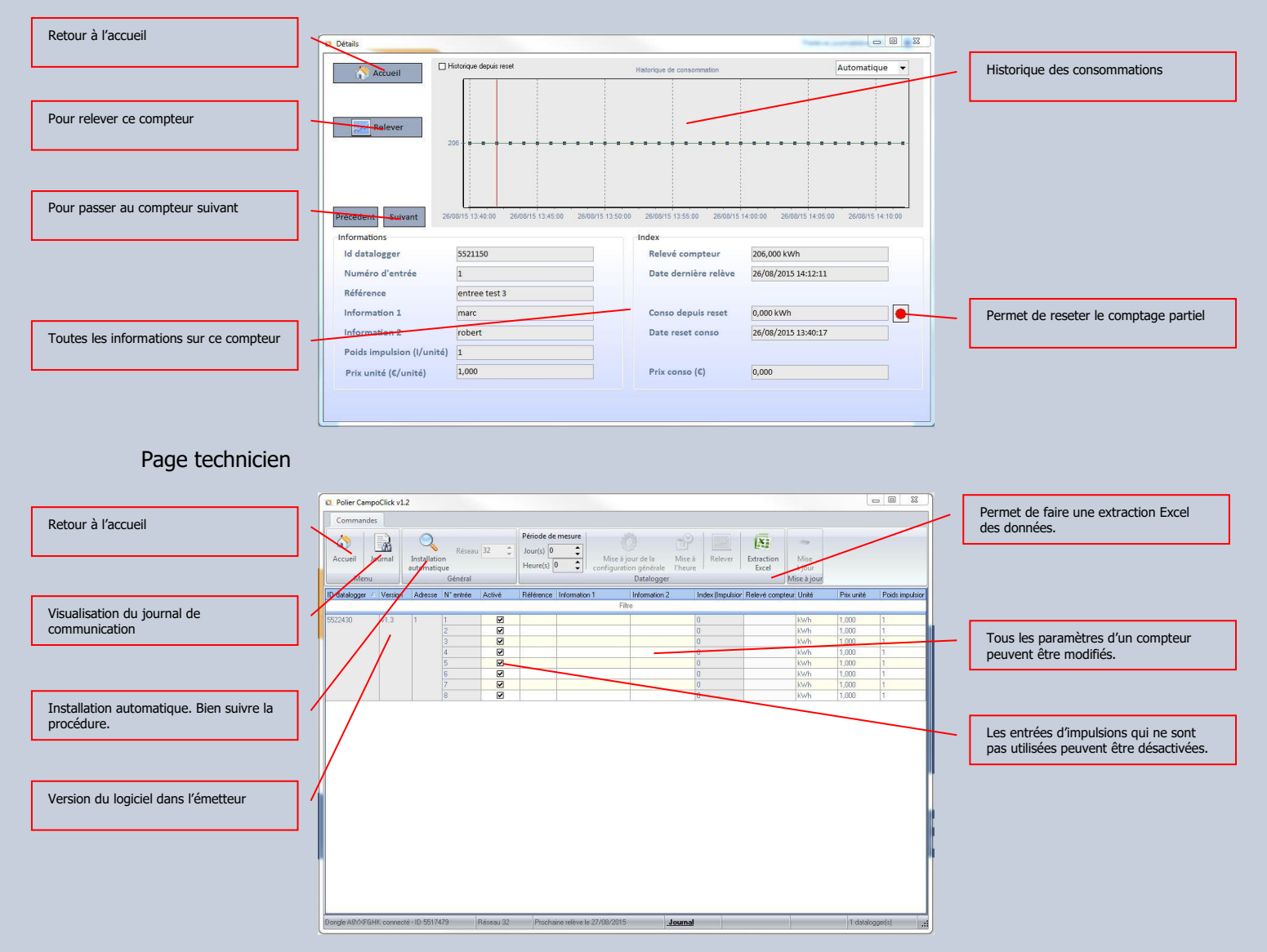

### **Désinstalation du logiciel :**

supprimez le répertoire : c:\ProgramData\Polier c:\Program Files\Polier